## *<b>EXALLIST COMO CANCELAR UNA MATERIA?*

**Ingresa al módulo de Ulises https://appsai.iue.edu.co/ulises/**

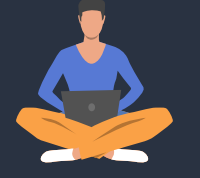

**Luego ingresa a la pestaña de Solicitudes**

**Ingresa a la opción Cancelación de materia**

2

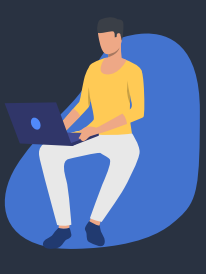

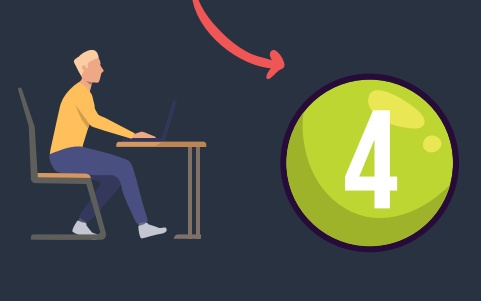

1

3

**Elige la materia que vas a cancelar haciendo clic en el círculo al frente de la materia, seleccione un motivo dentro de la lista desplegable, diligencie el campo de observación y haz clic en el botón aceptar.**

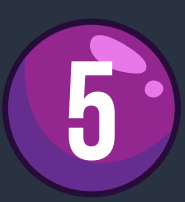

5 **Verifica la cancelación de la materia en el plan de estudios**

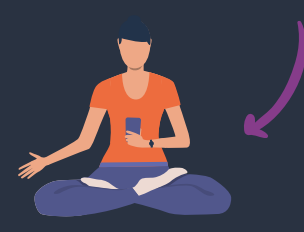

www.iue.edu.co<sup>6</sup>

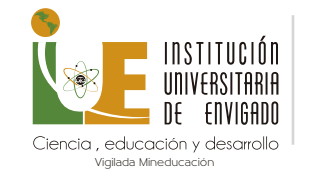

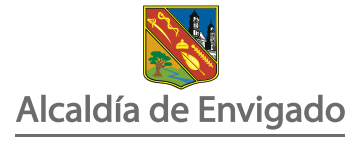

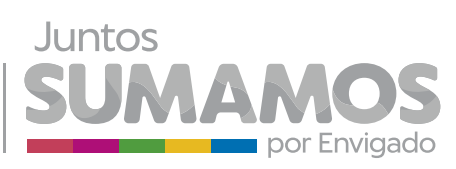